# BIM in der Landschaftsarchitektur –

# **Umsetzung eines BIM-Workflows mit BIMXPERT 24 für das Fachmodell Freianlage**

# **Zielsetzung**

### **Fragestellung**

Liefert die Software BIMXPERT alle nötigen Funktionen und Werkzeuge, um einen Workflow zur Erstellung eines Fachmodell Freianlage umzusetzen?

### **Ziel**

Workflow mit BIMXPERT für definierte Anwendungsfälle umsetzen

### **Anwendungsfälle**

Visualisierung, Entwurfsplanung, Kostenschätzung (vgl. BMVI 2019, S. 14, 19, 23)

### HOCHSCHULE OSNABRÜCK

UNIVERSITY OF APPLIED SCIENCES

**Hinweis** Die Arbeit wurde mit einer Beta-Version des BIMXPERT 24 bearbeitet. Aufgrund dessen können die Ergebnisse nicht uneingeschränkt auf die darauf folgenden Programmversionen übertragen werden.

> **Projektbeschreibung:** Bei dem Bauvorhaben "Forschungszentrum Agrarsysteme der Zukunft" werden die Außenanlagen des Forschungszentrums neu hergestellt. Bestandteil der Außenanlage sind befestigte Flächen in Form von gepflasterten Fußwegen, Zufahrten und Parkflächen sowie Vegetationsflächen. Das anliegende Gelände wird durch Winkelstützen abgefangen. Eine Treppe ist ebenfalls geplant. Hinzu kommen Die Außenanlage wird im Bestand geplant. Hierzu liegen ein Lageplan sowie eine Punktwolke des Bestandsgeländes vor.

Das Fachmodell Architektur des Forschungszentrums liegt als IFC-Datei vor.

## **Ergebnisse**

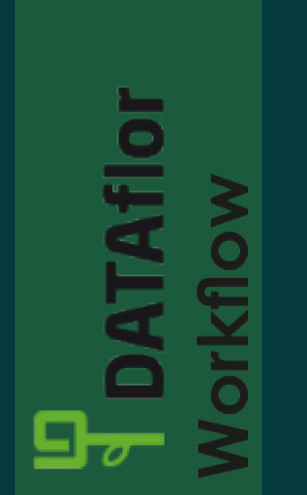

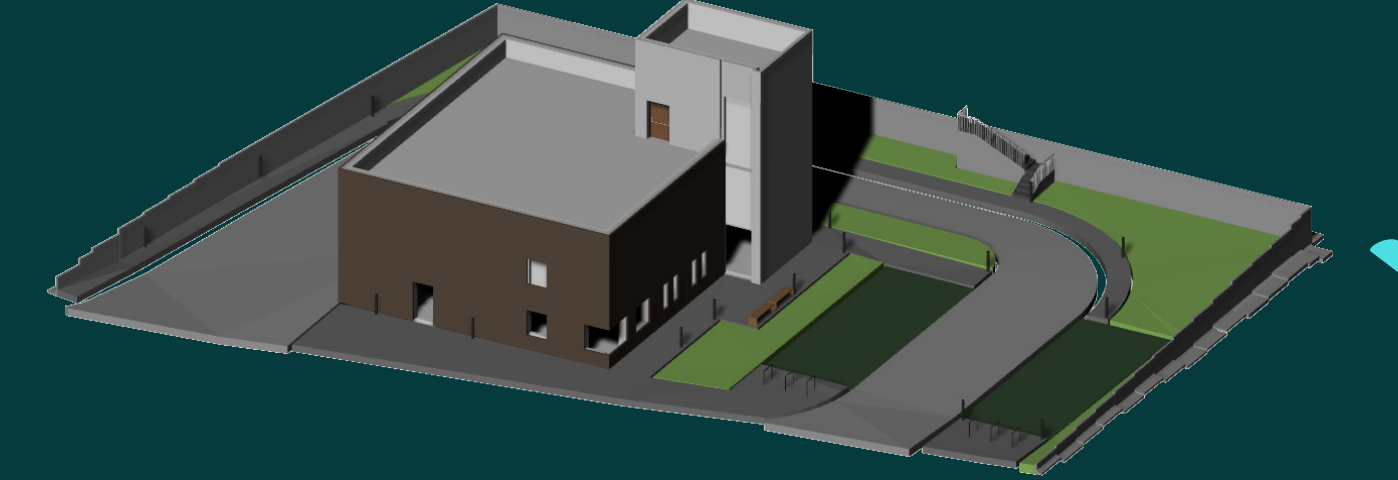

Abbildung 1: Skizzenhafte Darstellung des Vorgehens

### Anwendungsfall zum Teil erfüllt

Anwendungsfall nicht erfüllt

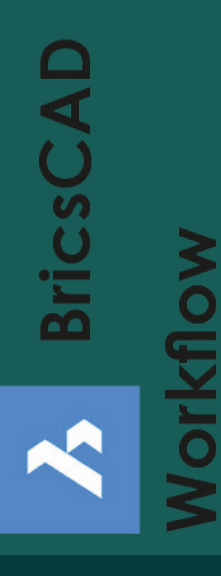

### **Das dreidiemnsionale Modell**

#### **Problem:** mehrfach geneigte Flächen mit Schichtaufbau

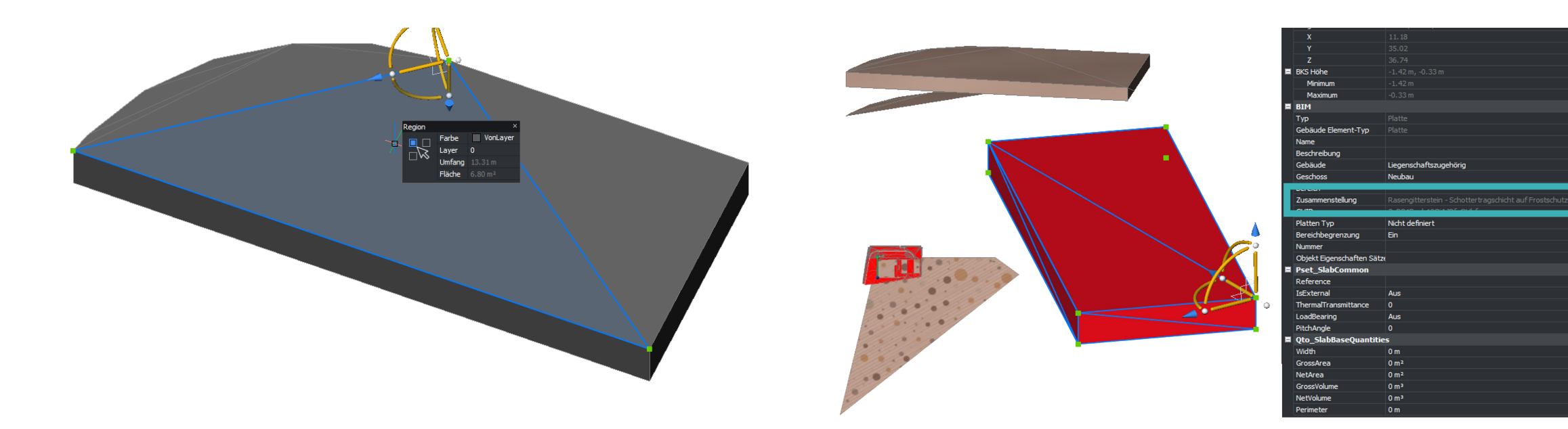

## **Diskussion**

Abbildung 10: Mehrfach geneigte Fläche im DATAflor-

Modell

### Das "I" in BIM

Abbildung 11: Mehrfach geneigte Fläche im BricsCAD-Modell

**Problem:** DATAflor®-Modellelemente (im nativen Modell) mit keinen Informationen verknüpft: Anforderung an BIM-Modellierungssoftware und BIM-Modell nicht erfüllt (vgl. Hausknecht & Liebich 2016, S. 71-79)

#### **Vorgehensweise**

Über den MASSENBAUM im QUICK-MANAGER werden die Modellelemente durch die Zuordnung zu verschiedenen Gruppen strukturiert. Der Massenbaum setzt sich aus einer Gruppenstruktur zusammen, die zunächst erstellt werden muss. Alle Objekte des späteren Modells sollten einer Gruppe im Massenbaum zugeordnet werden. Dadurch werden alle Einstellungen, die vorher für die Gruppe getroffen wurden, auf die zugeordneten Objekte übertragen. Diese Strukturierung gibt die Modellierung von flächigen Körpern und Profilkörpern (näheres in Kapitel 4.6) und die Struktur der späteren Mengen- und Kostenermittlung vor. Ebenso werden über die Gruppen die Elemente mit IFC-Typen klassifiziert und die Eigenschaften werden ebenfalls über die Gruppen zugeordnet. Deshalb ist darauf zu achten, den Massenbaum unter Berücksichtigung dieser Aspekte zu erstellen.

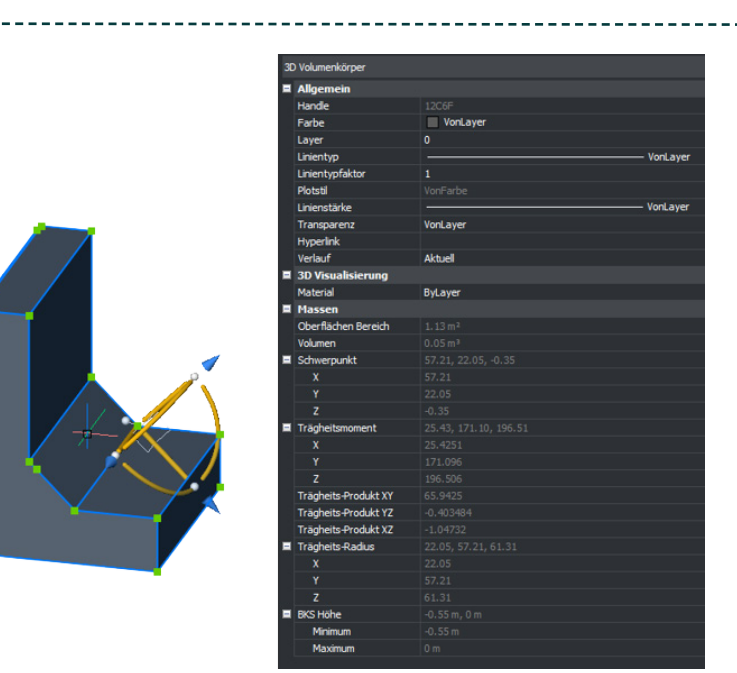

Abbildung 12: Eigenschaften Winkelstütze als 3D-Volumenkörper

### **Der Workflow**

- » Verknüpfungen zwischen den Modellelementen fehlen (z.B. Gefällenetz und TIN-Oberfläche) -> **Konsequenz**: aufwändige Änderungsprozesse (Fehlerquelle)
- » Modellerstellung über den Massenbaum bietet viele Freiheiten aber auch Fehlerquellen (mehrfache Zuordnung von Modellelementen)
- » Potenziale zur Vereinfachung und Benutzerfreundlichkeit

## **Fazit**

**BIMXPERT ist in der verwendeten Version (BIMXPERT 24) noch nicht für die effiziente Erstellung eines BIM-Fachmodells Freianlage geeignet.**

### Fokus?

### Zeitpunkt?

In Zukunft: Schnittstellen mit anderen Softwares, Cloud-Working…

### An dieser Stelle ist unbedingt zu erwähnen, dass es sich bei der verwendeten Software um eine Beta-Version (Berabeitungszeitraum Sommersemester 2022)

handelte, weshalb die Ergebnisse nicht grundsätzlich als reliabel angesehen werden können.

Während der gesamten Bearbeitungszeit hat ein enger Austausch mit DATAflor® stattgefunden und Schwachstellen wurden umgehend bearbeitet und die Software somit stetig verbessert. Dies zeigt deutlich, dass konstruktive Gespräche von entscheidender Bedeutung für die Entwicklung aller BIM-Software im Bereich der Landschaftsarchitektur sind. Durch den Austausch von Ideen und Perspektiven konnten wichtige Erkenntnisse gewonnen und Wege zur Weiterentwicklung einer Software-Lösungen identifiziert werden. BIMXPERT bietet viele Potenziale, die es auszuschöpfen und weiterzuentwickeln gilt, um es zu einer vollständig

benutzerfreundlichen BIM-Software zu machen.

#### Quellen:

BMVI (Hg.) (2021): Ergänzung zu den Rahmendokumenten: Liste der standardisierten Anwendungsfallbezeichnungen. Liebich, T., Meister, A., Mondino, D., Tarkiewicz-Pátek, M. URL: https://bmdv.bund.de/SharedDocs/DE/Anlage/StB/bim-rd-ergaenzungen.pdf?\_\_blob=publicationFile zuletzt geprüft am 02.09.2022

BRICSYS - WORLDWIDE HEADQUARTERS (Hg.): Bricsys. Online verfügbar unter https://www.bricsys.com/de-de, zuletzt geprüft am 31.08.2022.

DATAFLOR AG (Hg.) (2022): DATAflor BIMXPERT. Online verfügbar unter https://www.dataflor.de/landschaftsarchitektur/produkte/bimxpert/, zuletzt geprüft am 01.06.2022.

Hausknecht, Kerstin; Liebich, Thomas (2016): BIM-Kompendium. Building Information Modeling als neue Planungsmethode. 1. Aufl.: Fraunhofer IRB Verlag.

**Hochschule Osnabrück |Bachelorarbeit SoSe 2022 von Linda Hölscher | Betreuung: Dr. Ilona Brückner & Prof. Dipl.-Ing. (FH) Martin Thieme-Hack | Kontakt: linda.hoelscher@hs-osnabrueck.de, i.brueckner@hs-osnabrueck.de**

Abbildung 2: Gerenderte Perspektive der Außenanlagen aus dem DATAflor Workflow mit dem angehängten Gebäudemodell.

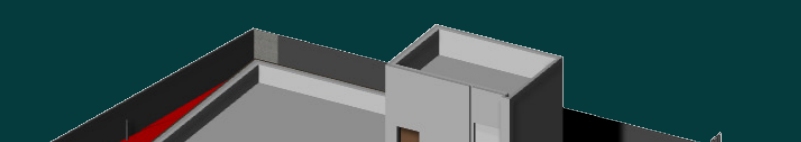

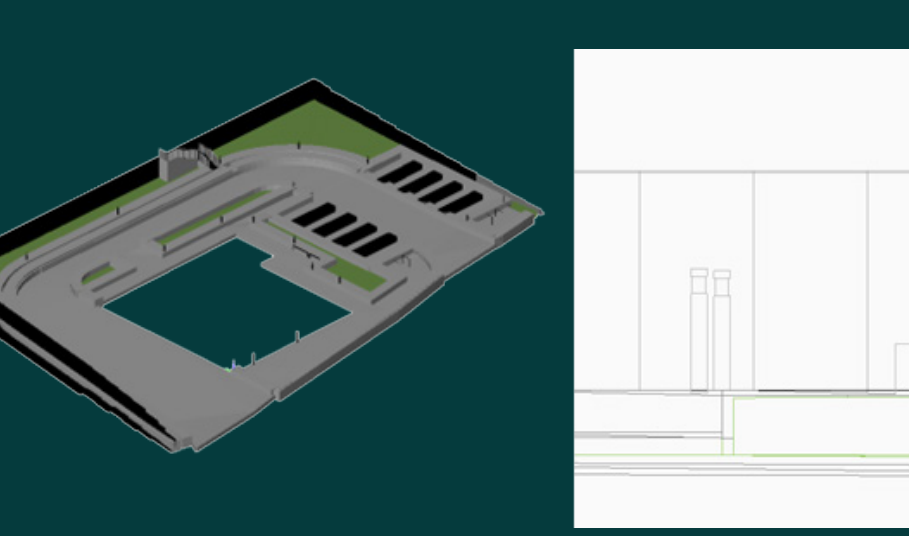

Abbildung 3: Gerenderte Perspektive der Außenanlagen aus dem BricsCAD Workflow mit dem angehängten Gebäudemodell. Abbildung 4: IFC-Modell im FZKViewer aus dem DATAflor

Workflow

Abbildung 5: Ausschnitt aus einem Schnitt des DATAflor-Modells

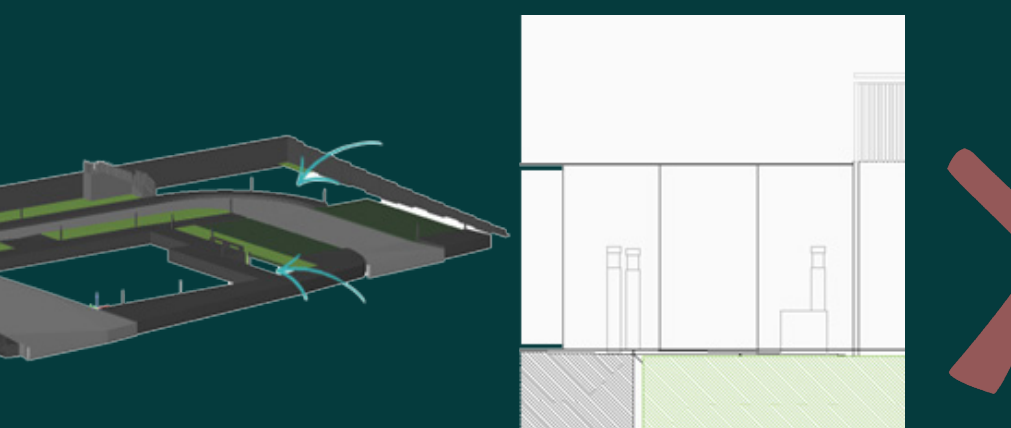

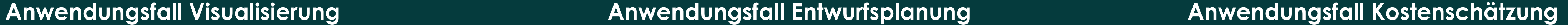

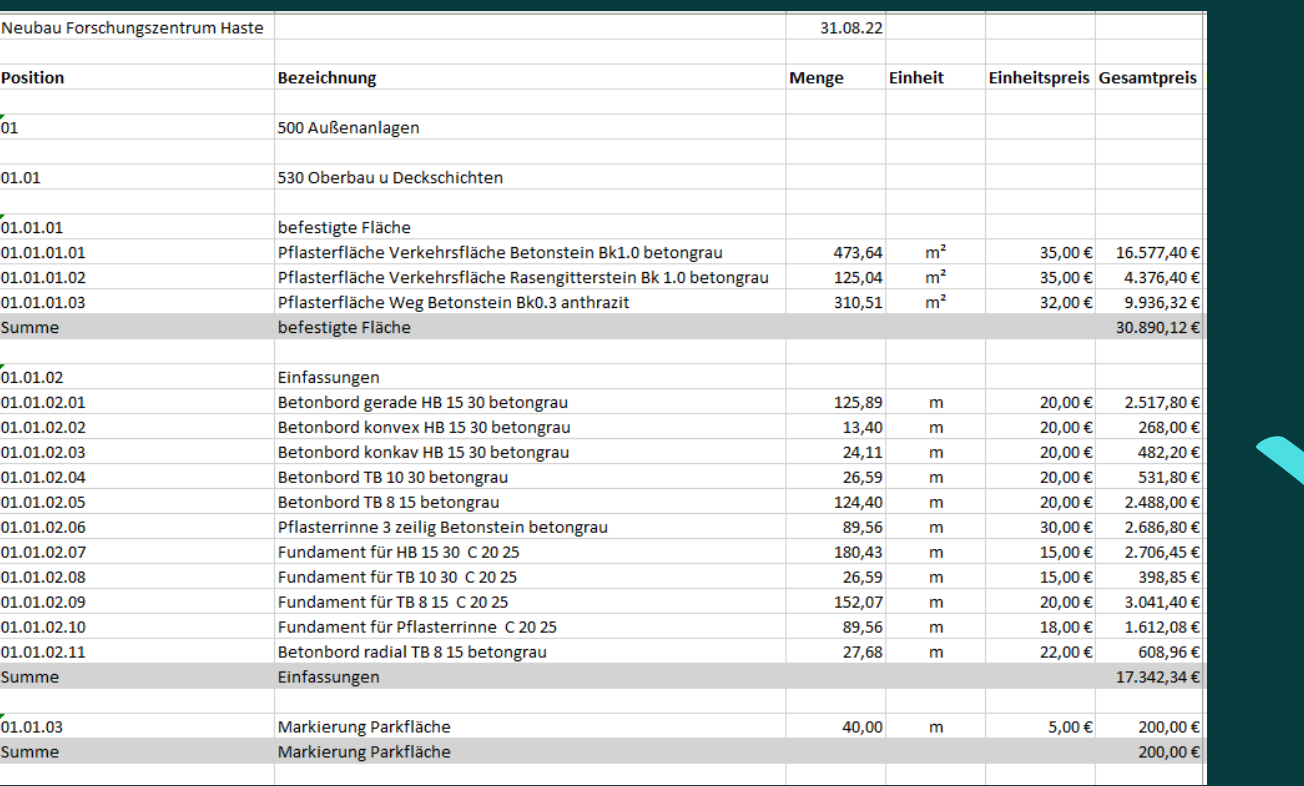

#### Abbildung 8: Auszug Kostenschätzung aus dem DATAflor Workflow

Beton C 30 37

Beton C 30 37

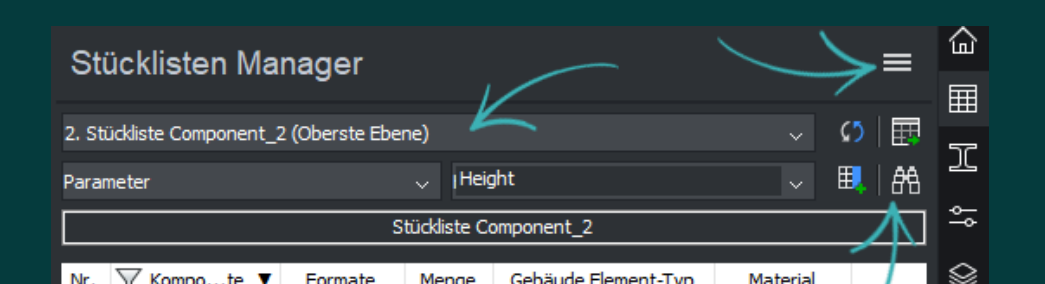

Wand

Wand

55/40/100 2

80/55/100 6

Abbildung 9: Stücklisten Manager aus dem BricsCAD Workflow

Abbildung 6: IFC-Modell im FZKViewer aus dem BricsCAD **Workflow** Abbildung 7: Ausschnitt aus einem Schnitt des BricsCAD-Modells

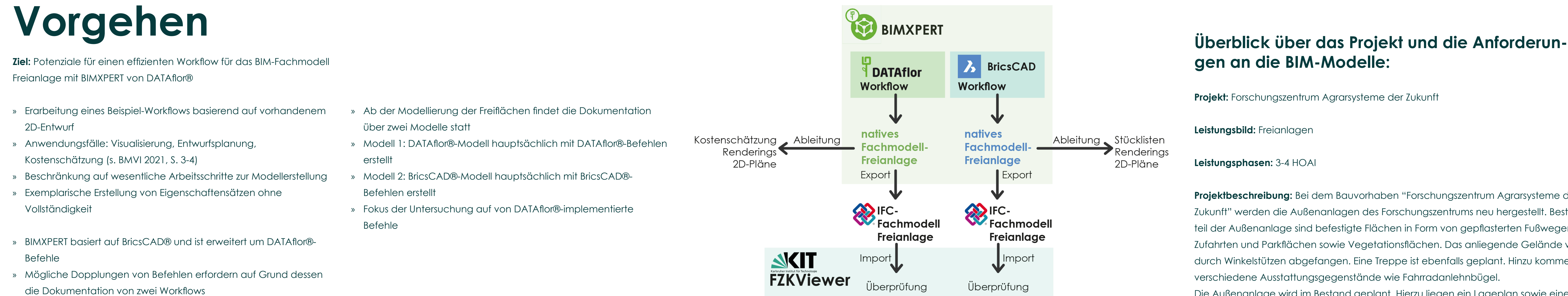

Für den Anwendungsfall Entwurfsplanung wurden beide Modelle als IFC-Modell im IFC4 Schema exportiert. Aus den Modellen wurden jeweils eine Draufsicht sowie ein Schnitt abgeleitet.

Die IFC-Modelle konnten nicht die gestellten Anforderungen erfüllen und sind somit als unzureichend für die Erfüllung des Anwendungsfalls einzustufen.

Die abgeleiteten Pläne konnten ebenfalls nicht die gestellten Anforderungen erfüllen und sind als unzureichend einzustufen.

Der Anwendungsfall Entwurfsplanung konnte mit keinem der beiden Modelle ausreichend erfüllt werden.

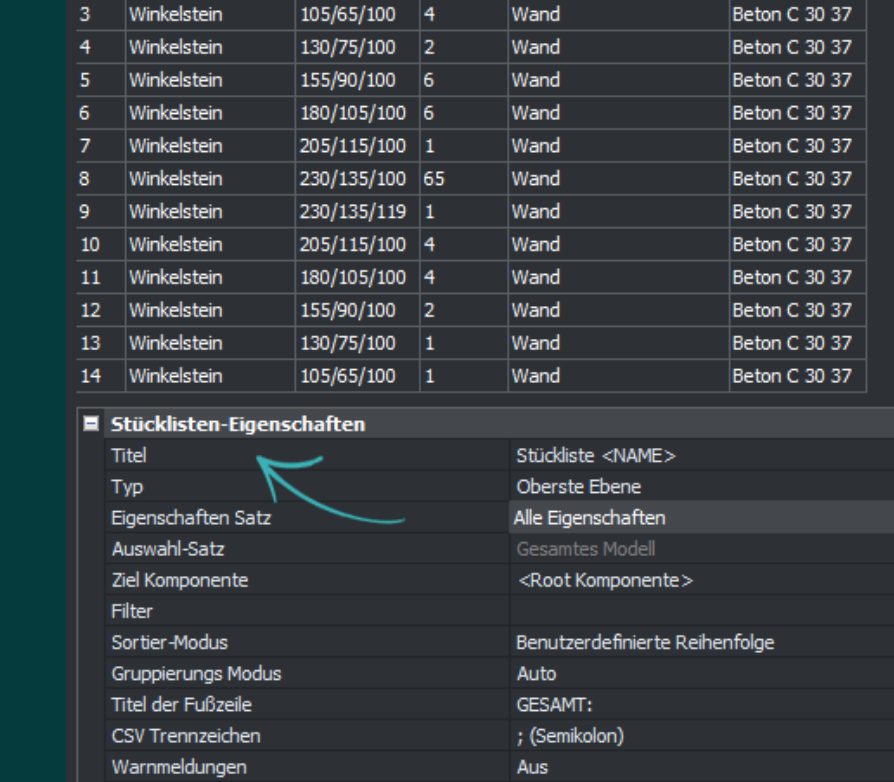

Auf Grundlage des nativen DATAflor®-Modells und der Struktur im Massenbaum konnte eine Mengensowie Kostenermittlung erstellt werden. Der Anwendungsfall Kostenschätzung konnte damit grundlegend erfüllt werden. Aus dem nativen BricsCAD®-Modell konnten Bauteillisten erstellt werden. Allerdings lediglich für Block-Elemente (Komponenten). Eine automatische Ermittlung der Flächen war nicht möglich. Der Anwendungsfall Kostenschätzung konnte somit nicht vollständig erfüllt werden.

Das 3D-Modell in der Modellierungssoftware bildet die Grundlage der BIM-Methode. BIMXPERT bietet verschiedene Befehle zum Modellieren von individuellen Bauteilen an, welche alle bereits im BricsCAD®-BIM vorhanden sind. Diese sind intuitiv nutzbar und einfach in der Handhabung. Durch die verschiedenen Modellierungsbefehl könnten eine Vielzahl von verschiedenen Bauteilen selbst erstellt werden. Ebenso gibt es die Möglichkeit, eigene parametrische Bauteile zu erstellen. Dies kann für einen Workflow hilfreich sein, da keine zusätzlichen Programme notwendig sind.

Ein Problem stellte allerdings das Modellieren von mehrfach geneigten Flächen mit einem Schichtaufbau sowie das Modellieren der Einfassungen dar. Da bei beiden durchgeführten Workflows jeweils vermehrt Fehler aufgetreten sind, kann bisher keiner der

Workflows als geeignet eingestuft werden. Auch eine Kombination aus beiden Workflows kann nicht zu einem allerdings kritisch zu betrachten.

akzeptablen Ergebnis führen. Zwar können mehrfach geneigte Flächen mit einer bestimmten Dicke modelliert werden, allerdings weisen diese grafisch keinen Schichtaufbau auf. Dies führt zu Problemen bei der 2D-Planableitung, welche ein wichtiger Bestandteil eines Planungsprozesses ist. Um das Problem bei der Planableitung zu umgehen, könnten Regelprofile mit den entsprechenden Schichtaufbauten angelegt werden. Dies verfehlt allerdings den Grundgedanken der BIM-Methode und sollte nur als ergänzende Maßnahme in Betracht gezogen werden. Die Flächen ohne einen Schichtaufbau oder ohne mehrfache Neigungen zu modellieren, könnte für bestimmte Anwendungsfälle und Detaillierungsgrade in frühen Planungsphasen ausreichen. Hinsichtlich der Tatsache, dass ein BIM-Modell den gesamten Lebenszyklus eines Bauwerks abbilden soll, ist dies

Neben der dreidimensionalen Darstellung der Bauteile ist die Verknüpfung von Informationen mit den Bauteilen einer der wichtigsten Bestandteile eines BIM-Modells sowie des gesamten BIM-Prozesses. Die Modellelemente des nativen Modells aus dem DATAflor® Workflow sind mit keinerlei Informationen verknüpft. Die Informationen, die in den Gruppen des Massenbaums hinterlegt wurden, sind nur an den Elementen im IFC-Modell wiederzufinden. Abgesehen davon, dass somit die Anforderungen an eine BIM-Modellierungssoftware sowie an ein BIM-Modell nicht erfüllt sind, führt dies auch im weiteren Workflow zu Problemen. Da die Modellelemente keine

Informationen enthalten, ist auch keine automatisierte Beschriftung bei der 2D-Planableitung möglich. Die Mengen- und Kostenermittlung basiert somit auch nicht direkt auf dem Modell und dessen Elementen, sondern auf den erstellten Gruppen im Massenbaum. Zwar werden, zum Beispiel im BricsCAD® Workflow, auch die Angaben über die zu enthaltenden Informationen von dem Anwender oder der Anwenderin selbst getroffen und einem Modellelement zugeordnet, jedoch ist der entscheidende Unterschied, dass hier ein Modellelement genau einen Informationssatz enthält und direkt mit diesem identifiziert werden kann.

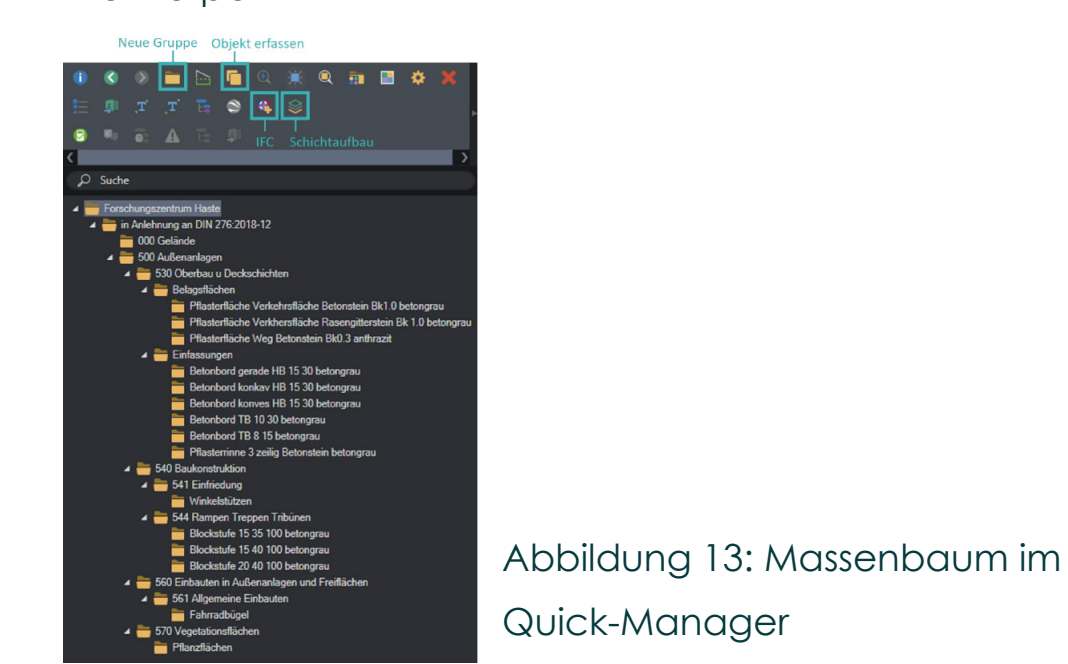

- 
- 
- 
- 
- » Unterscheidung der Befehle durch die Überschriften DATAflor® oder BricsCAD®